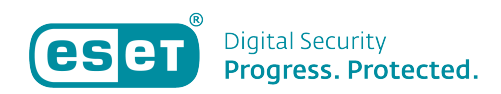

[Knowledgebase](https://klantenservice.eset.nl/en-US/kb) > [Algemeen](https://klantenservice.eset.nl/en-US/kb/algemeen) > [Verlengen van een ESET-licentie](https://klantenservice.eset.nl/en-US/kb/articles/verlengen-van-een-eset-licentie)

Verlengen van een ESET-licentie Mandy Vink - 2019-10-10 - [Algemeen](https://klantenservice.eset.nl/en-US/kb/algemeen)

## **Probleem:**

\*Mijn licentie verloopt bijna en ik wil deze verlengen

## **Oplossing:**

U kunt in bijna alle situaties zelf uw licentie direct via onze website verlengen. Mocht het niet lukken via onderstaande stappen, neemt u dan contact met de klantenservice op. Het is mogelijk dat uw licentie één van de uitzonderingen betreft.

1. Ga naar de website <https://nl.store.eset.com/license>

2. Vul op deze website gegevens van de licentie die u wilt verlengen in (EAV-code of Publieke sleutel) en klik op versturen:

 $\pmb{\times}$ 

3. De shop opent met uw licentie en u kunt direct de opties bekijken en een keuze aanklikken. U hebt verschillende opties in looptijd, maar ook in aantal apparaten. Wilt u meer apparaten beveiligen? Kies dan het juiste totaal aantal apparaten. De prijzen worden aangepast bij een wijziging.

 $\pmb{\times}$ 

4. Als u uw keuze hebt gemaakt, klikt u onderaan de pagina op 'Verder met bestellen'. De nieuwe einddatum en het te betalen bedrag wordt weergegeven boven deze knop.

5. De volgende pagina toont uw winkelwagen. Vink het hokje voor 'Ik ga akkoord met de voorwaarden' aan, en klik opnieuw op 'Verder met bestellen'.

6. Vul dan de gevraagde gegevens in bij de eerste stap. Let goed op dat uw e-mailadres correct gespeld is.

7. Bij stap twee kiest u de betaalwijze van uw keuze. U hebt keuze uit PayPal, Credit Card of internetbankieren via uw eigen bank via iDeal. Een andere betaaloptie hebben wij niet. 8. Bij stap drie selecteert u de bank als u voor de optie iDeal hebt gekozen, of voert u uw creditcardgegevens in. 9. Controleer uw gegevens goed en klik op 'Afrekenen'. U wordt doorgestuurd naar de betalingspagina van uw bank, PayPal of Credit Card.

Bij een correcte verlenging van een lopende licentie, wordt na betaling doorgaans automatisch binnen maximaal 24 uur de nieuwe einddatum doorgevoerd op de apparaten waar deze licentie al op gebruikt wordt. U hoeft dus niets meer te doen. U ontvangt nog wel per e-mail de bevestiging van uw bestelling en uw licentiegegevens, ter opslag voor uw eigen administratie.

Is uw vraag hiermee niet beantwoord of uw probleem nog niet verholpen? Klik dan hier om uw vraag te stellen aan de klantenservice van ESET Nederland.

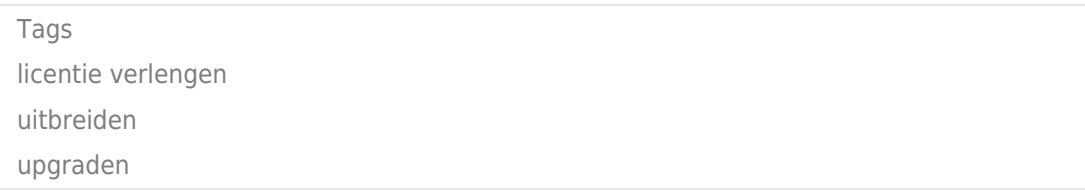